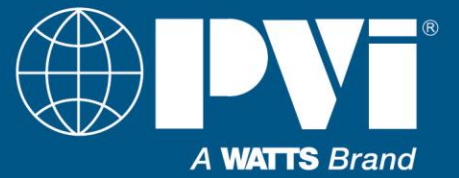

# **Installation, Operation & Maintenance Manual**

# **EOS** Interface Guide, and Points List

For EOS BTCII Firmware Version J1239D-570 and Newer

#### **Contents**

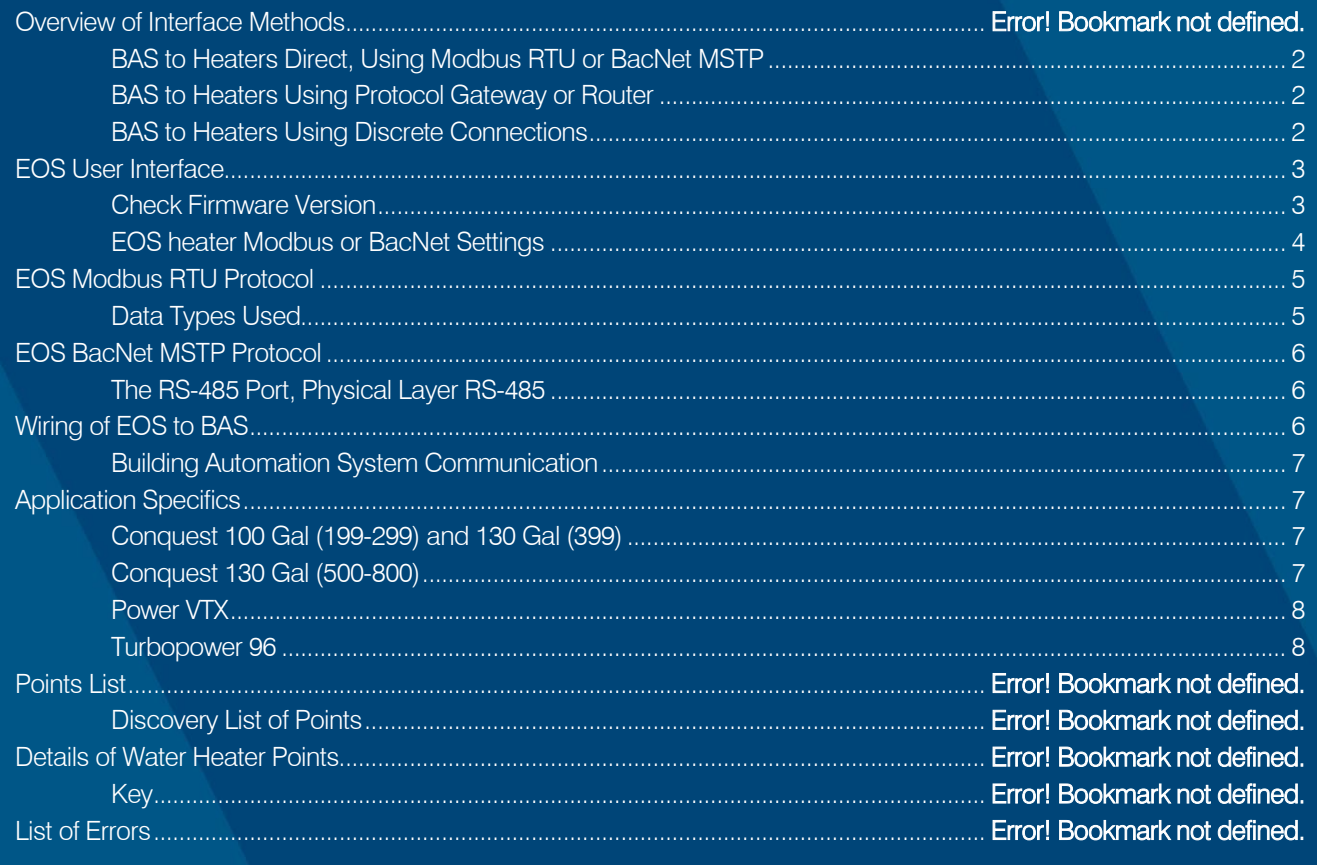

Important: This manual contains information required for installation, operation and maintenance of this equipment. Read and follow the information in this manual and all other provided instructions, labels and markings before installing, operating or servicing this unit.

Installation and service must be performed by a qualified service installer, service agency or the gas supplier.

To the installer / controls integrator: After installation, these instructions must be given to the equipment user or left near the appliance.

Special instructions to the owner: Retain this manual for future reference. These instructions contain important information that will help you in maintaining and operating this appliance.

#### **Hot Water Solutions**

## **OVERVIEW OF INTERFACE METHODS:**

This document is a quick reference for connecting the EOS (BTCII) water heater control to a Building Automation System (BAS). Direct connection via MODBUS RTU or BACNET MSTP.

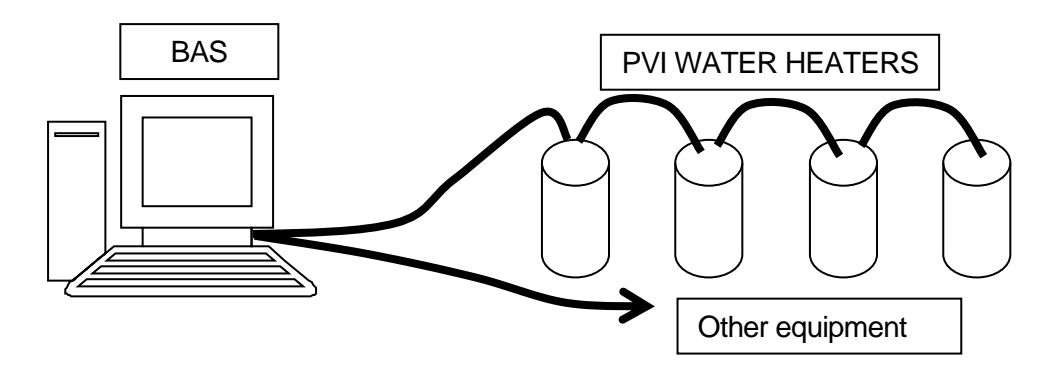

## **BAS to Heaters direct, using MODBUS RTU or BACNET MSTP:**

Building Automation System (BAS) connecting directly to water heaters using twisted pair wire. (Wiring is RS-485 physical layer.)

### **BAS to heaters using a Protocol Gateway or Router:**

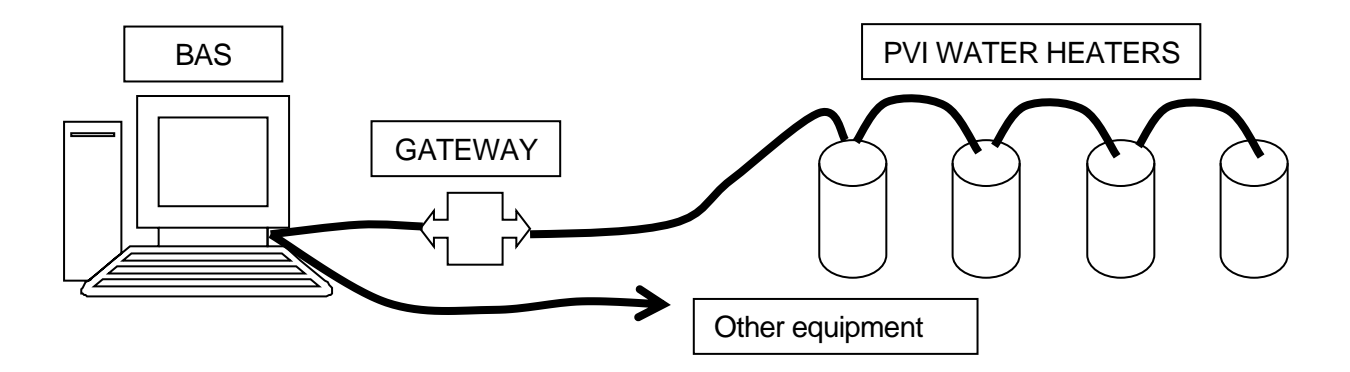

Building Automation System (BAS) connecting to a 3<sup>RD</sup> party gateway. This can provide interface to building automation system running other protocols. In order to interface with our heaters, the gateway will need to address our heaters using MODBUS RTU or BACNET MSTP. (Wiring from our heaters to a gateway or router is RS-485 physical layer.)

#### **BAS to heaters using discrete connections:**

Discrete interface is the control and monitoring of the heater using dry contacts, and/or analog signals. Typical points: External ENABLE/DISABLE contacts, remote proving contacts, remote equipment contacts, and alarm contacts. Currently the EOS does not support analog input for setpoint for Water Heaters.

## **EOS USER INTERFACE:**

The display (BTCII) is a touch screen interface that uses resistive touch (pressure) unlike your smart phone or tablets, light touches or swipes will not register on this display. You should use your finger with a positive pressure to actuate the indicated section of the screen.

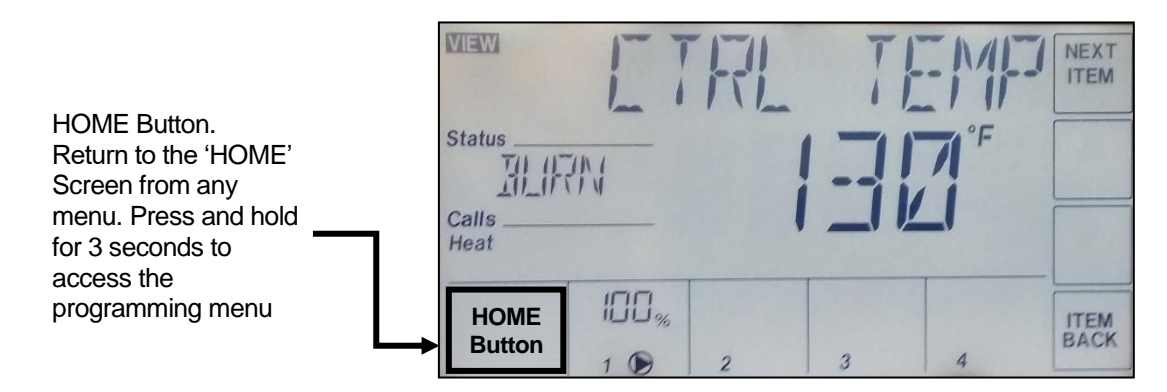

#### **CHECK FIRMWARE VERSION:**

Confirm the firmware version you have before going any further in this interface guide.

- Enter the programming menus by holding the lower left button HOME
- Use the NEXT ITEM button to select the TOOL BOX menu
- Press the ENTER button in TOOL BOX menu
- Press NEXT ITEM button to show the SW version, after the SW will be the Major version, currently that is J1239D when this manual was written
- Press the ENTER button to display the minor version
- This manual is for Major version J1239D Minor 570 or newer. J1239D-570
- $\circ$  If you have an older software version, you must obtain the interface guide for that version
- Hit HOME button to exit TOOLBOX menu
- Hit HOME button again to exit MENU

#### **EOS HEATER MODBUS or BACNET SETTINGS:**

The default (as it ships from factory) is for network communications to be disabled, you must Enable Modbus or BACNET.

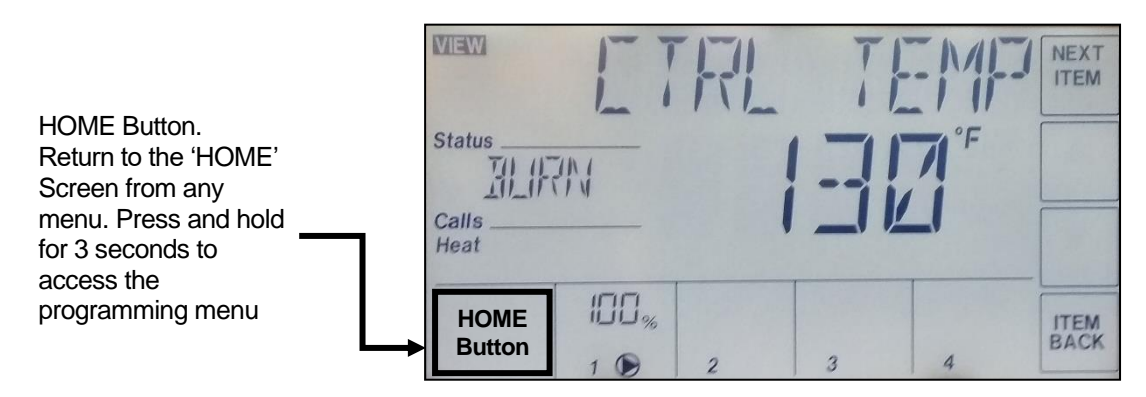

#### **Steps to setup, change or confirm MODBUS settings on heater:**

- Enter the programming menus by holding the lower left button HOME
- Use the NEXT ITEM button to select the TOOL BOX / MENU
- Press the ENTER button to enter the TOOL BOX menu
- Use the UP / DOWN arrows to change ACCESS level from USER to INST
- Hold the #4 button (On bottom next to ITEM BACK) until it changes the ACCESS level to ADV
- Press HOME button, it will show TOOLBOX / MENU
- Use the NEXT ITEM to get to NETWORK / MENU
- Press ENTER button, you will see MODE (BAS) / OFF
- Change MODE (BAS) / **OFF** to MODE (BAS) / **MODD** using the arrows
- Press NEXT ITEM, you will see ADDRESS (MODD) / 1, Using the Arrows adjust the Modbus address of the heater to the needed value from 1- 247
- Press NEXT ITEM, ensure DATA TYPE (MODD) / RTU is set to RTU. We do not provide details or support for the ASCI configuration.
- Press NEXT ITEM, you will see BAUD (MODD) / 9600, using the arrows; change the BAUD rate: 2400, 9600, 19k2, 38k4, 57k6, 115k
- Press NEXT ITEM, you will see PARITY (MODD) / EVEN, using the arrows, select EVEN, ODD, or NONE
	- o Note; EVEN & ODD have 1 stop bit, and NONE has 2 stop bits
- Press HOME Button to exit the NETWORK / MENU
- Press HOME Button again to exit the MENU selection and return to the VIEW screens

#### **Steps to setup, change or confirm BACNET MSTP settings on heater:**

- Enter the programming menus by holding the lower left button HOME
- Use the NEXT ITEM button to select the TOOL BOX / MENU
- Press the ENTER button to enter the TOOL BOX menu
- Use the UP / DOWN arrows to change ACCESS level from USER to INST
- Hold the #4 button (On bottom next to ITEM BACK) until it changes the ACCESS level to ADV
- Press HOME button, it will show TOOLBOX / MENU
- Use the NEXT ITEM to get to NETWORK / MENU
- Press ENTER button, you will see MODE (BAS) / OFF
- Change MODE (BAS) / **OFF** to MODE (BAS) / **BACN** using the arrows
- Press NEXT ITEM, you will see DEVICE ID (BACN) and at the bottom a 7 digit number broken into 4 sections.
- Using the arrows and NEXT ITEM, enter the DEVICE INSTANCE NUMBER. This number must be unique on the network and can range from 1 – 4194303
- After entering all 4 sections of the Instance number, press Next Item again
- You will see: MAC (BACN) / 3, using the arrows, adjust the device MAC address as required, the range is 1-127 or 1-MAX MSTR
- Press NEXT ITEM, you will see BAUD (BACN) / 38k4, using the arrows; change the BAUD rate: 2400, 9600, 19k2, 38k4, 57k6, 76k8, 115k
- Press NEXT ITEM, you will see MAX MAST (BACN) / 127, adjust this down only if the controls contractor requests a specific MAX MASTER. Range is 1-127 or MAC – 127, the default is 127
- Press NEXT ITEM, you will see MAX INFO (BACN) / 1, adjust this only if the controls contractor requests for a value other than 1 to be in the MAX INFOFRAMES. Default is 1
- Press HOME Button to exit the NETWORK / MENU
- Press HOME Button again to exit the MENU selection and return to the VIEW screens

## **EOS MODBUS RTU PROTOCOL**

The MODBUS RTU protocol is an established industry protocol and technical references are readily available on the Internet.

#### **Data Types Used**

The BTCII EOS only uses two data types, Holding Registers (16 bits), and Input Registers (16 bits). Holding Registers can be read and written to. Input Registers can only be read. Example of a Holding Register would be a setpoint, and an example of a Input Register would be the temperature reading from a probe. They are addressed using the offset value from a base address.

- 5 Digit Modbus addressing:
	- $\circ$  Holding Registers (40001 49999) or (40001 + offset of 0 9998) Read/Write
	- $\circ$  Input Registers (30001 39999) or (30001 + offset of 0 9998) Read only
- 6 digit Modbus addressing:
	- $\circ$  Holding Registers (400001 465536 or 400001 + offset of 0 65535) Read/Write
	- o Input Registers (300001 365536 or 500001 + offset of 0 65535) Read only

Other data types such as Coils are not implemented in the BTCII EOS control.

Only the data points in the POINTS LIST should be accessed.

MODBUS is a simple protocol, with no supporting information provided. It is a list of address offsets that you can read or write to, but no information such as units, data type, purpose, description, or name is contained in the protocol. Integration will always require a reference of the points, and the details of those points.

## **EOS BACNET MSTP PROTOCOL**

The BACNET MSTP protocol an established industry protocol and technical references are readily available on the Internet. We only use 2 data types for the EOS control, AI (Analog Input) is a read only value like a temperature reading, and AV (Analog Value) is a value that can be read or written. Example of Analog Value would be the setpoint. Example of Analog Input would be the temperature reading of a probe.

The BACNET protocol is a high level protocol that contains additional information within the protocol to allow polling of points, and identification of details, such as point name, units, description.

This high level protocol greatly speeds up integration by allowing the controls contractor to poll and print in the points quickly and only referencing the Point List documentation minimally,

## **The RS-485 PORT, Physical Layer RS-485**

MODBUS RTU and BACNET MSTP use the same PORT, or physical layer. This is a 3 pin screw connector on the back side of the BTCII Display.

RS-485 (EIA-485): A 2 wire (twisted pair) multi drop network. Each device can send data by holding positive and negative voltage on the line and reversing polarity on the 2 wires. When no devices are transmitting, the line will be tri-state. The recommended arrangement of the wires is as a connected series of point-topoint (multi-dropped) nodes, i.e. a line or bus, not a star, ring, or multiply connected network. The number of devices that can be connected to a single line is defined in the RS-485 standard by the input impedance of 32 UNIT LOADs. The wire and circuits interfacing on this 2 wire connection is considered the PHYSICAL LAYER. (RS-485 is the same physical layer as used with BACNET MSTP.)

No provisions for biasing resistors or termination resistors are provided on the EOS BTCII control. If required, this will need to be provided externally.

## **WIRING OF EOS TO BAS:**

On the back side of the touch screen is 3 position screw terminals.

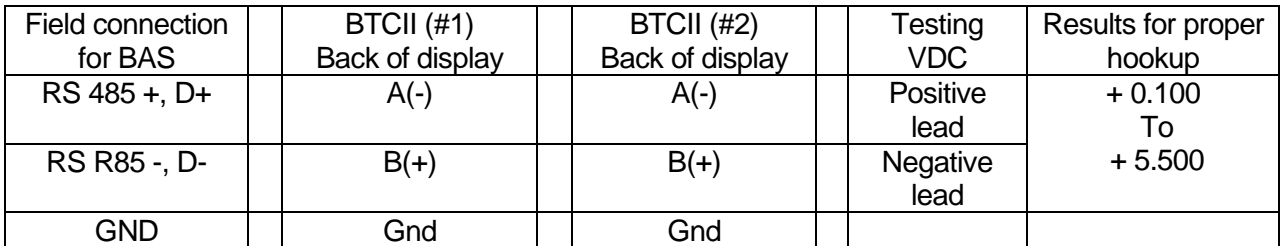

To ensure the proper polarity, check with a Digital Volt Meter set to Volts DC. Take a reading at the back of the BTCII EOS display, from the A(-) Terminal to the B(+) Terminal. The A(-) should be the positive lead, when connected.

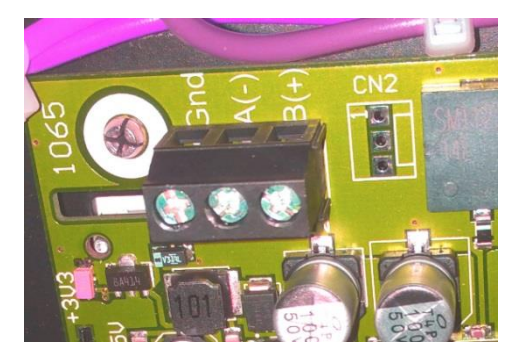

The RS-485 PORT: Both MODBUS RTU and BACNET MSTP connect to this port, selecting the protocol is done in the settings on the display. Note that the A(-) connects to D+ and B(+) connects to D-. This is very easy to get wrong.

#### **Building Automation System Communication:**

At this point you will need to confirm communication on the BAS end. Utilities such as FieldServers BACNET EXPLORER device or Polar Soft's BACnet Quick Test software can be used to confirm the BACNET MSTP is working. When the interface is MODBUS RTU, there are many MODBUS utilities that can be used to confirm the operation of the MODBUS side. The use and configuration of  $3<sup>rd</sup>$  party software and devices is outside the scope of this manual. Please reference the instructions of the software and tools you are using and the POINT LIST in the back of this manual for testing.

## **APPLICATION SPECIFICS:**

Each product that uses the BTCII EOS control may have subtle differences. The following products address the important information regarding each device. For details on each model or for models not listed, consult the I & O Manual for that product.

#### **Conquest 100 Gallon (199 – 299) & 130 gallon 399:**

Model Numbers: 20 L 100A-GCL, 25 L 100A-GCL, 30 L 100A-GCL, 40 L 130A-GCL

**TH Input Status:** Terminals R1 – R2, Jumper to enable. Heater ships with jumper on this. An external enable/disable can be attached to this. You can monitor the state of this input. 1 = enabled.

**PROBE OUTLET:** is a temperature probe in the top of the tank.

**PROBE INLET:** Temperature of the mid-section of the tank, this sensor controls the agitator pump.

**PROBE VENT:** Temperature of the Flue gasses exiting the heater.

**Modulation:** Not used on this equipment.

**PUMP1 Status:** This is the agitator pump ON/OFF.

#### **Discrete connections:**

Enable/Disable: R1 – R2 (Input to heater) Closed = ENABLE.

Alarm: A1 & A2 (Output from Heater) Closed = ALARM.

Remote Equipment / Burner ON: P1 – P2 (Output from Heater) Closed – Heater is heating.

Remote Proving: C1 – C2 (Input to heater).

- Closed = Remote device is ready, it is OK to operate the burner.
- Open = Remote device is not ready. If the heater has a call for heat, this will cause an error if not resolved within a few minutes.

#### **Conquest 130 Gallon (500 – 800):**

Model Numbers: 50 L 130A-GCML, 60 L 130A-GCML, 70 L 130A-GCML, 80 L 130A-GCML

**TH Input Status:** Terminals R1 – R2, Jumper to enable. Heater ships with jumper on this. An external enable/disable can be attached to this. You can monitor the state of this input. 1 = enabled.

**PROBE OUTLET:** is a temperature probe in the top of the tank.

**PROBE INLET:** Temperature of the mid-section of the tank, this sensor controls the agitator pump.

**PROBE VENT:** Temperature of the Flue gasses exiting the heater.

**Modulation** Represents signal sent to fan motor.

**PUMP1 Status:** This is the agitator pump ON/OFF.

#### **Discrete connections:**

Enable/Disable: R1 – R2 (Input to heater) Closed = ENABLE.

Alarm: A1 & A2 (Output from Heater) Closed = ALARM.

Remote Equipment / Burner ON: P1 – P2 (Output from Heater) Closed – Heater is heating. Remote Proving: C1 – C2 (Input to heater).

- $\bullet$  Closed = Remote device is ready, it is OK to operate the burner.
- Open = Remote device is not ready. If the heater has a call for heat, this will cause an error if not resolved within a few minutes.

#### **Power VTX:**

Model Numbers: 50 L 225A‐PVX, 75 L 225A‐PVX, 100 L 225A‐PVX

**TH Input Status:** Terminals R1 – R2, Jumper to enable. Heater ships with jumper on this. An external enable/disable can be attached to this. You can monitor the state of this input. 1 = enabled.

**PROBE OUTLET:** is a temperature probe in the top of the tank.

**PROBE INLET:** Temperature of the mid-section of the tank, this sensor controls the integral tank circulator pump.

**PROBE VENT:** Temperature of the Flue gasses exiting the heater.

**Modulation:** Represent signal sent to fan motor.

**PUMP1 Status:** This is the agitator pump ON/OFF.

#### **Discrete connections:**

Enable/Disable:  $R1 - R2$  (Input to heater) Closed = ENABLE.

Alarm: A1 & A2 (Output from Heater) Closed = ALARM.

Remote Equipment / Burner ON: P1 – P2 (Output from Heater) Closed – Heater is heating.

Remote Proving: C1 – C2 (Input to heater).

- $\bullet$  Closed = Remote device is ready, it is OK to operate the burner.
- Open = Remote device is not ready. If the heater has a call for heat, this will cause an error if not resolved within a few minutes.

#### **TURBOPOWER 96:**

Model Numbers: All TURBOPOWER 96 models.

**TH Input Status:** Terminals R1 – R2, Jumper to enable. Heater ships with jumper on this. An external enable/disable can be attached to this. You can monitor the state of this input. 1 = enabled.

**PROBE OUTLET:** is a temperature probe in the top of the tank.

**PROBE INLET:** Temperature of the mid-section of the tank, this sensor controls the integral tank circulator pump.

**PROBE VENT:** Temperature of the Flue gasses exiting the heater.

**Modulation:** Represent signal sent to fan motor.

**PUMP1 Status:** This is the agitator pump ON/OFF.

#### **Discrete connections:**

Enable/Disable: R1 – R2 (Input to heater) Closed = ENABLE.

Alarm: A1 & A2 (Output from Heater) Closed = ALARM.

Remote Equipment / Burner ON: P1 – P2 (Output from Heater) Closed – Heater is heating.

Remote Proving: C1 – C2 (Input to heater).

- Closed = Remote device is ready, it is OK to operate the burner.
- Open = Remote device is not ready. If the heater has a call for heat, this will cause an error if not resolved within a few minutes.

## **POINTS LIST:**

Normal interface will only require the TYPICAL POINTS. For future expansion and custom applications, many points are provided designated as ADVANCED POINTS and not in normal integration. Look for the points you need in the TYPICAL POINTS SECTION. See the ADVANCED POINTS if you need additional points. We are showing the MODBUS and BACNET points together.

#### **Discovery list of points:**

Below is a list pulled from a heater configured for instance number 9002.with version J1239D-570 Saved by BACnet Quick Test v6.06 for Windows 7 x64 Device-9002 EOS Controller (9002 OPERATIONAL (0)

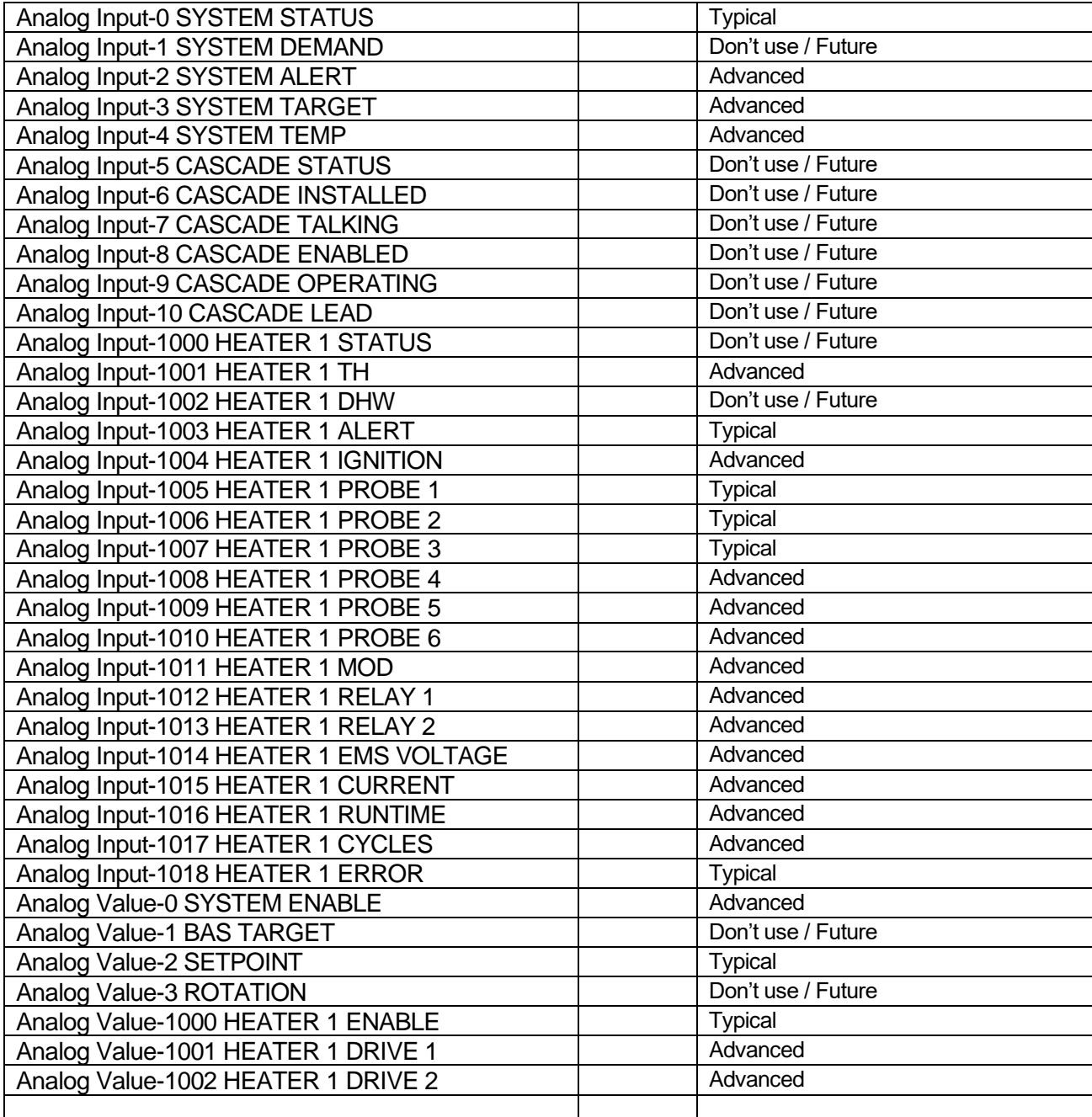

## **DETAILS OF WATER HEATER POINTS:**

The point list covers all reported points, many are not intended to be used with Water Heaters. Do not use the CASCADE or BOILER points. In the short description we have noted if it is a (T) Typical Point, (A) Advanced Point, (X) Don't Use point.

#### **Key:**

Use this key for reference of the below points. MODBUS Address is shown in 5 digit format. Six digit addressing is also valid. The Modbus Offset is valid for either 5 & 6 digit addresses.

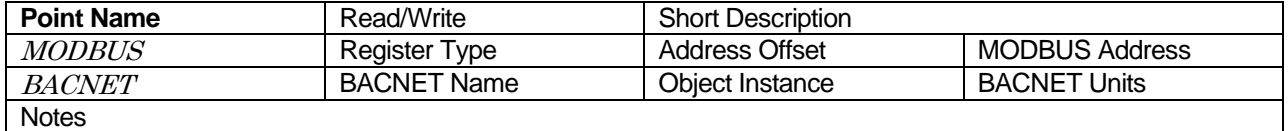

The points that are typically used to interface with the heater.

#### **DETAILS OF WATER HEATER TYPICAL POINTS:**

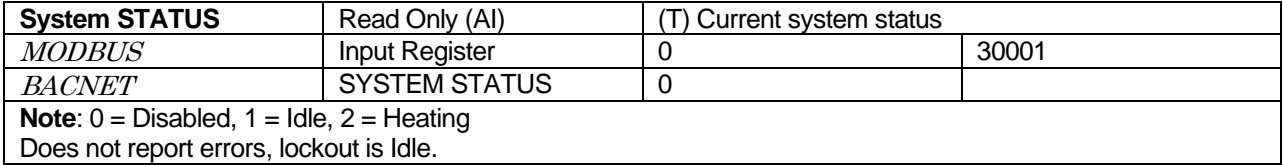

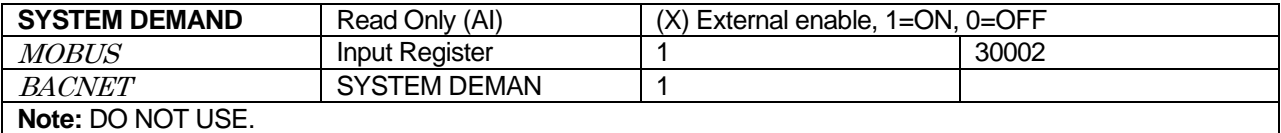

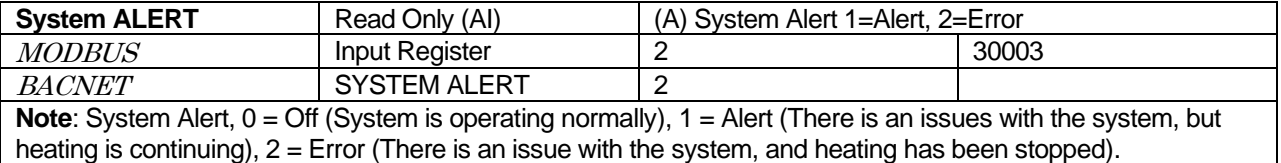

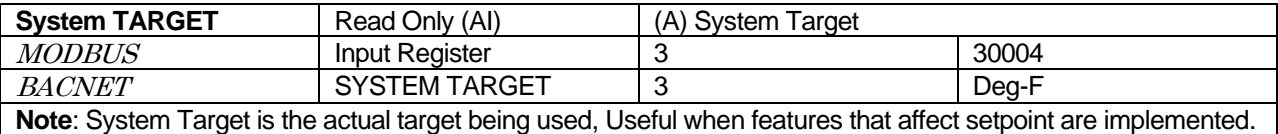

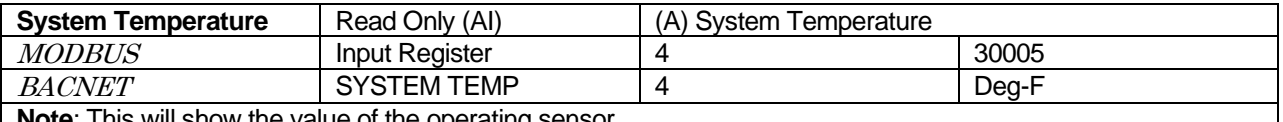

**Note:** This will show the value of the operating sensor.

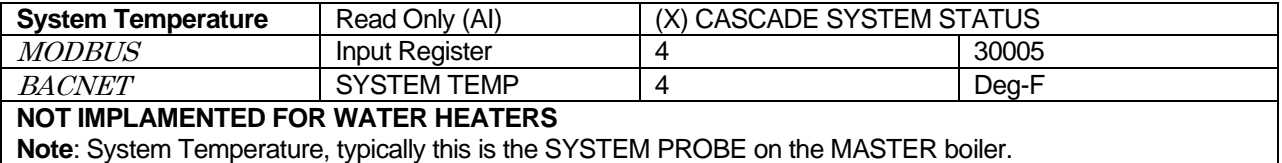

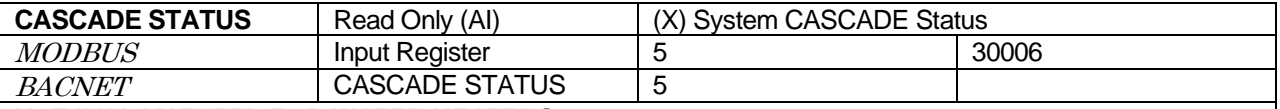

#### **NOT IMPLAMENTED FOR WATER HEATERS**

**Note**: Status of Cascade communication. 0 = Standalone, 1 = Working, 2 = Not All Talking, 3 = No Connection

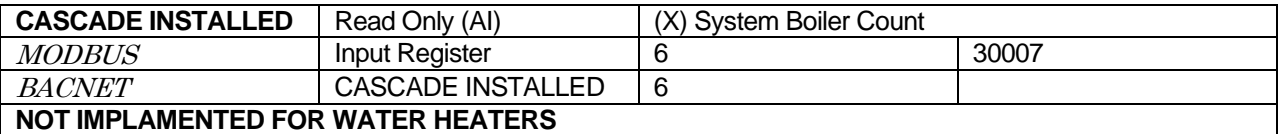

**Note**: Number of boilers configured to be present in Master.

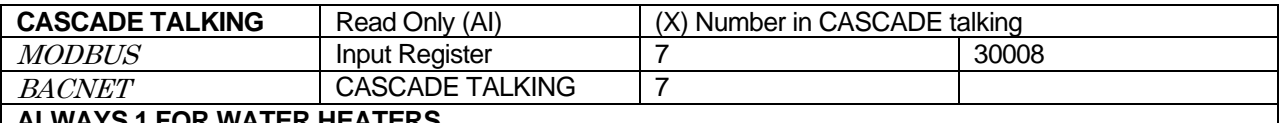

#### **ALWAYS 1 FOR WATER HEATERS**

**Note**: Number of boilers talking on cascade network.

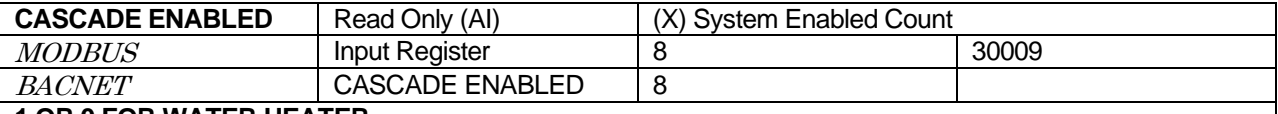

#### **1 OR 0 FOR WATER HEATER**

**Note**: Total number of enabled Boilers in the system.

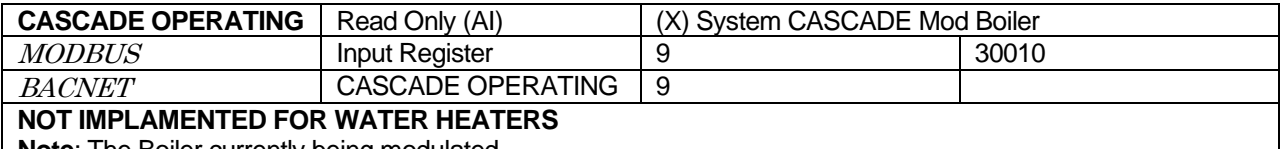

**Note:** The Boiler currently being modulated.

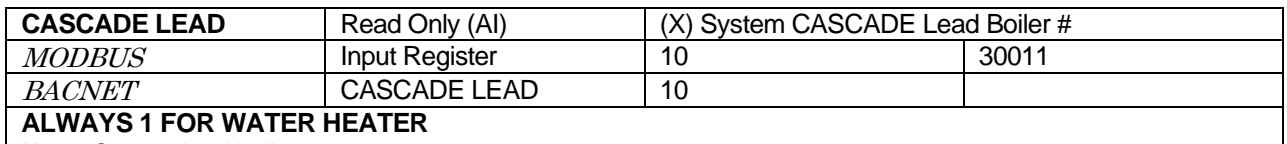

**Note**: Current lead boiler #.

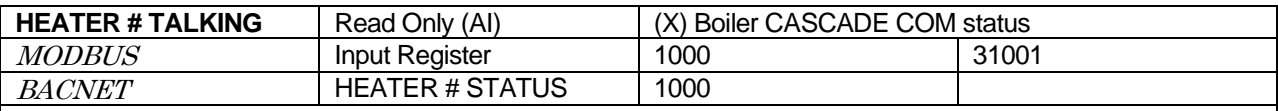

#### **NOT USED FOR WATER HEATERS**

**Note**: Communication status of boiler. 0 = No Communication, 1 = Communicating, 2 = Lost Communication. If not "1" then all other boiler points are not valid.

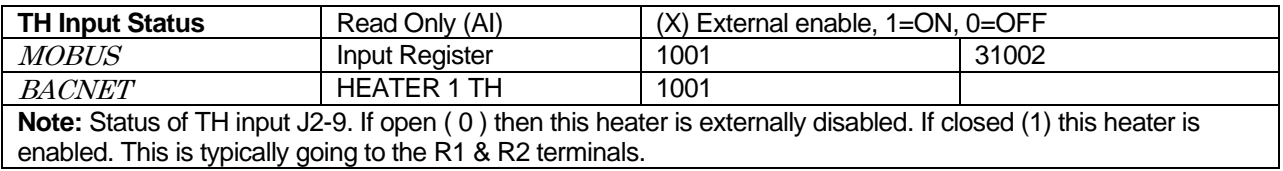

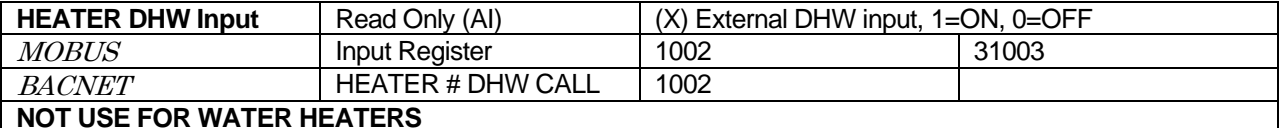

**Note:** Status of input J1-8 used with DHW feature.

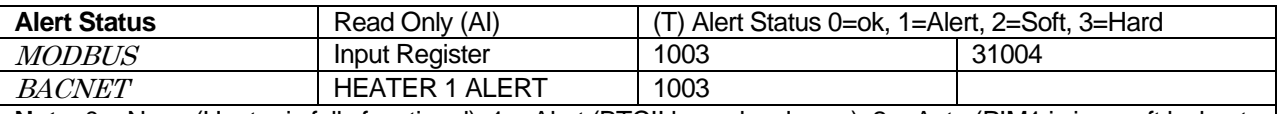

**Note**: 0 = None (Heater is fully functional), 1 = Alert (BTCII has a local error), 2 = Auto (PIM1 is in a soft lockout and will reset itself after the specified timeout period), 3 = Manual (PIM1 is in a hard lockout and must be manually reset).

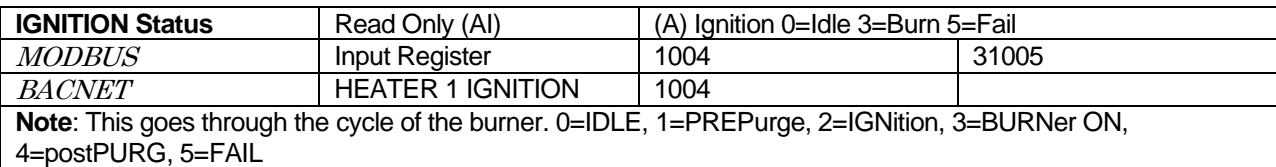

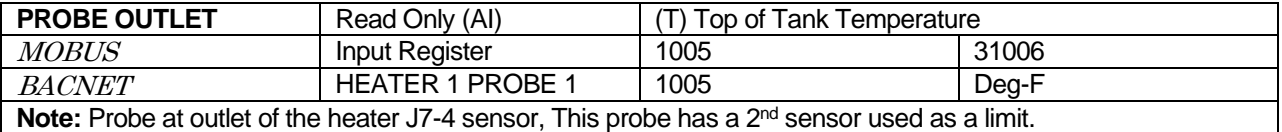

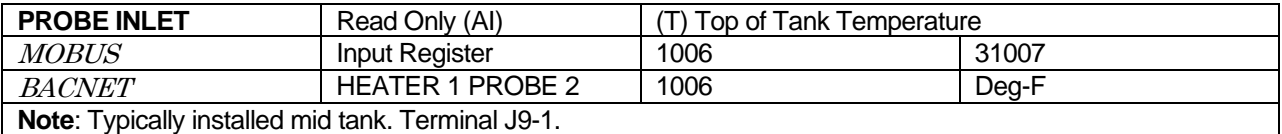

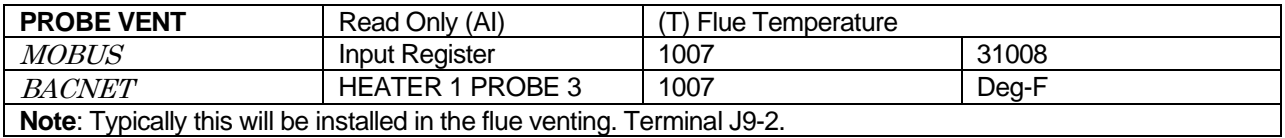

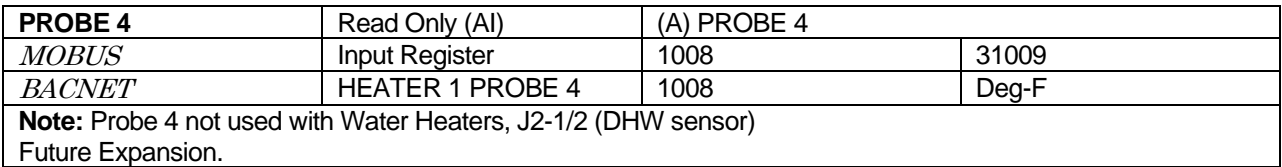

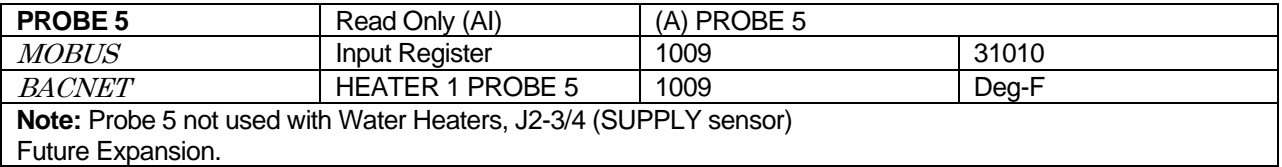

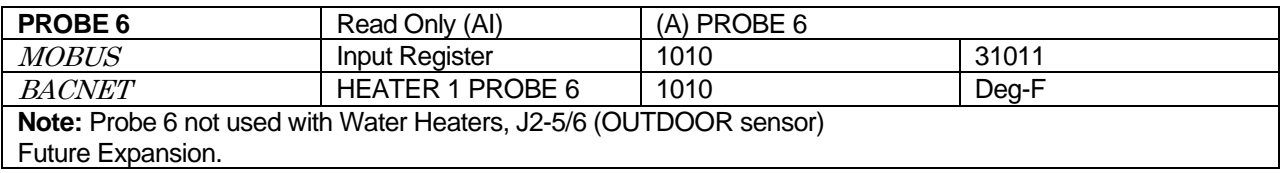

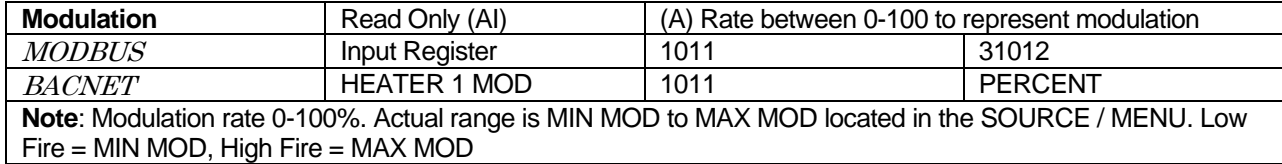

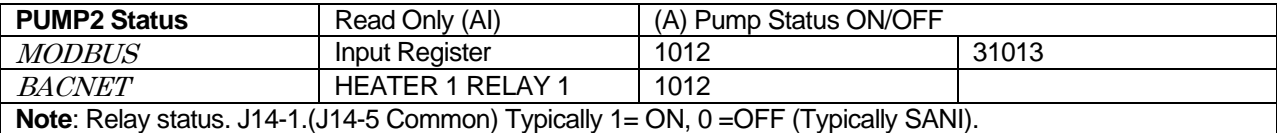

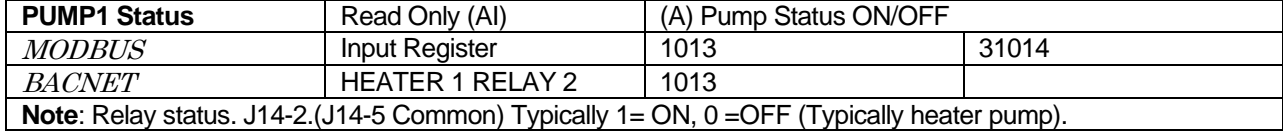

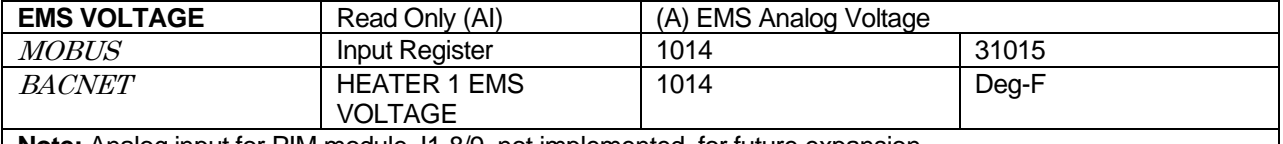

**Note:** Analog input for PIM module J1-8/9, not implemented, for future expansion.

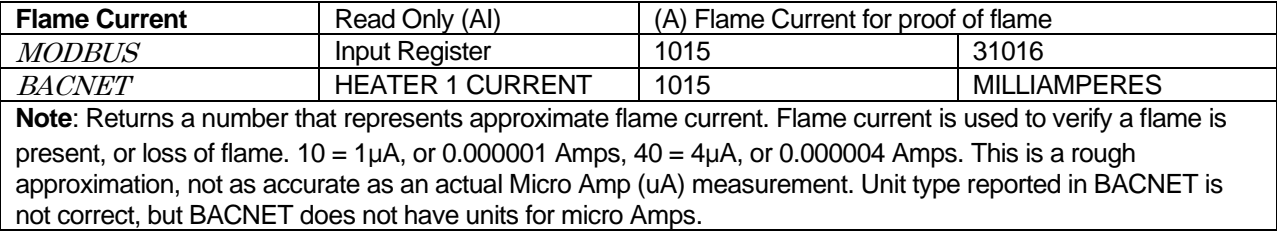

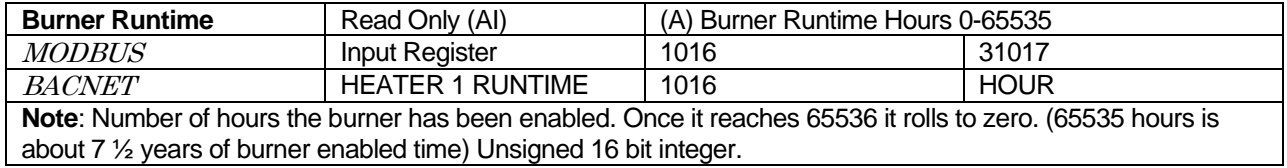

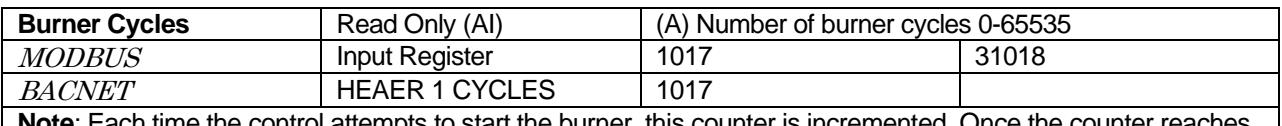

**Note**: Each time the control attempts to start the burner, this counter is incremented. Once the counter reaches 65535, it will roll over to zero on next attempt.

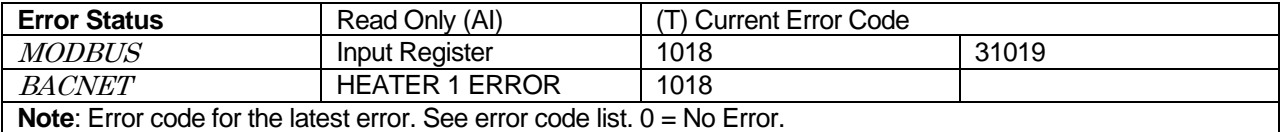

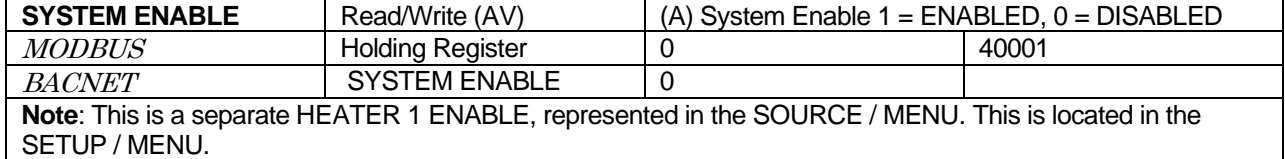

**BAS SETPOINT** Read/Write (AV) (X) Setpoint from BAS system. MODBUS Holding Register 1 BACNET BAS TARGET 1 Deg-F

#### **NOT USED FOR WATER HEATERS**

**Note**: This setpoint is valid when not zero. If non-zero, it overrides SETPOINT. It is reset to zero when power is cycles. Purpose is to allow disconnect of BAS and cycle power on MASTER to allow setpoint control from the touch panel.

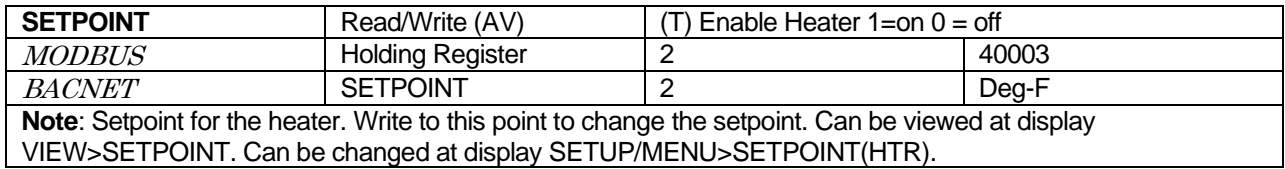

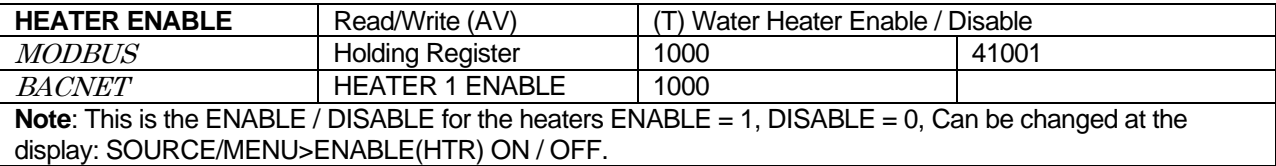

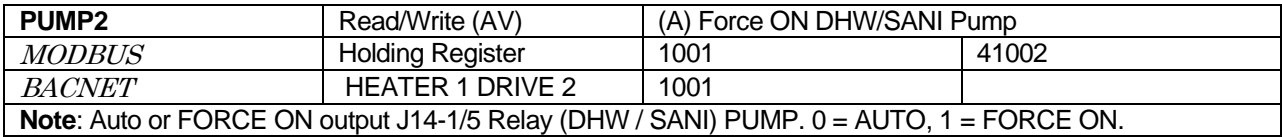

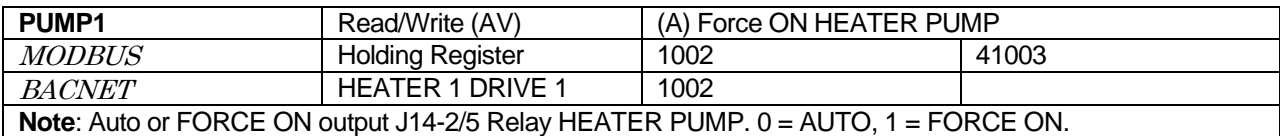

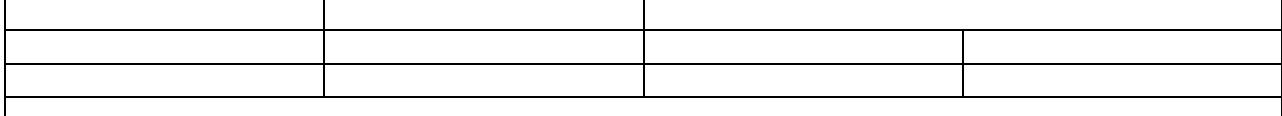

## **LIST OF ERRORS**

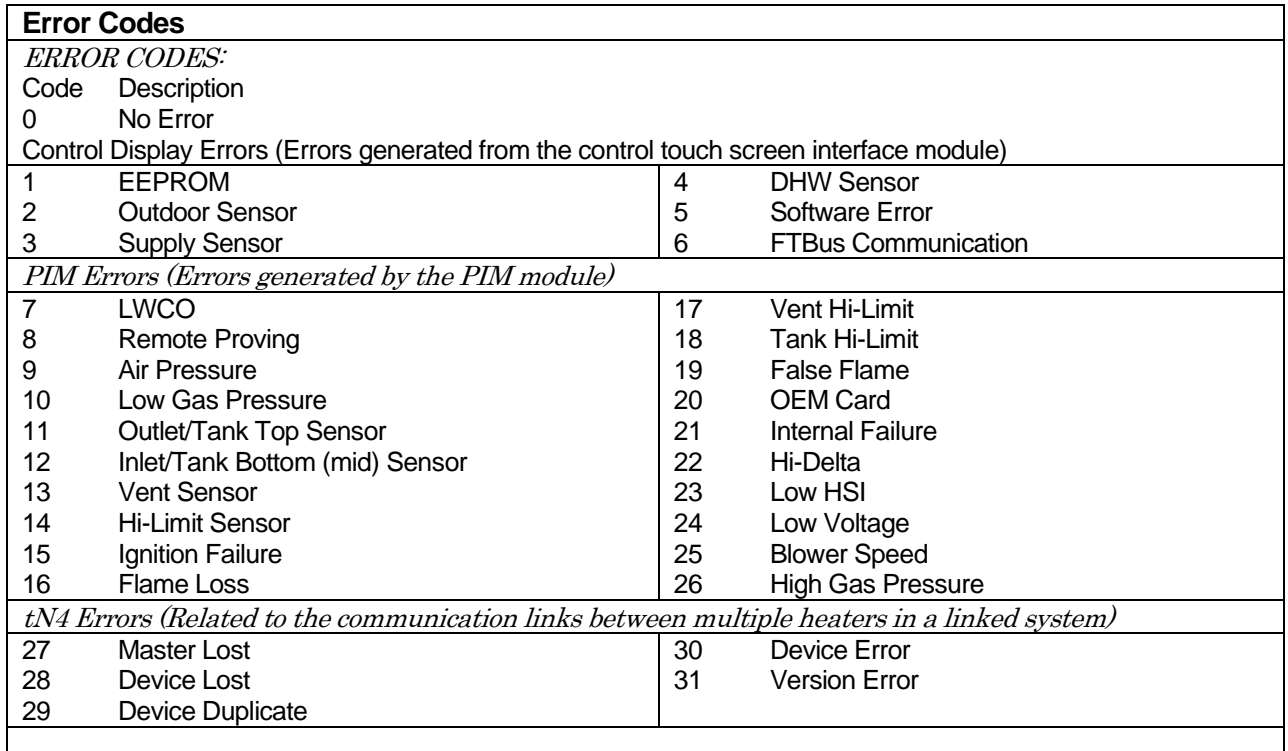

**PV7213 • 01/2021**

**PVI INDUSTRIES** • **Fort Worth, Texas** • **Phone 1-800-433-5654** • **[www.pvi.com](http://www.pvi.com/)**